## Datenmenge beim Positionieren eingefügter Körper verringern

Es gibt zwei Möglichkeiten zum Positionieren der Körper, die kopiert und mit der Option **Als Ergebnis mit Verknüpfung** eingefügt wurden.

**1.** Durch Definieren der Position des Teils in einem Produkt (Referenz-Exemplar-

Verknüpfung).

Nach dem Einfügen des Körpers kann seine Position nicht mehr geändert werden, da er die Position des Teils übernimmt. Um eine bestimmte Position für den eingefügten Körper zu definieren, kann anschließend eine Transformation auf ihn angewendet werden.

**2.** Durch Definieren der Teileposition im Verhältnis zur Teilereferenz (Referenz-Referenz-Verknüpfung).

Die eingefügte Geometrie kann bei der Erstellung (aber nicht im Produktkontext) auf nicht assoziative Weise an einer anderen Stelle als die Referenz positioniert werden. Zu diesem Zweck kann der Kompass verwendet werden.

In beiden Fällen werden Transformationen auf die eingefügten Körper angewendet. Das Problem hierbei besteht darin, dass bei jeder Transformation die Geometriedaten dupliziert werden, so dass die Datenmenge u. U. erheblich zunimmt. Zum Lösen dieses Problems wird empfohlen, den Kontextbefehl **Position hinzufügen...** zu verwenden.

## Position hinzufügen

Mit dem Befehl **Position hinzufügen...** wird direkt unterhalb der Einheit 'Volumenkörper.x' (Solid.x) ein Set mit der Bezeichnung "Positionierungsset" erzeugt, das dem eingefügten Körper zugeordnet ist. In diesem Set wird ein Achsensystem als Parameter hinzugefügt. Wenn isometrische Transformationen (z. B. Rotation, Verschiebung, Symmetrie usw.) auf die eingefügte Geometrie angewendet werden, muss in der GSD-Umgebung eine ähnliche Transformation auf dieses Achsensystem vorgenommen werden. Hinsichtlich der Geometrie ändert sich das Ergebnis hierdurch nicht. Dieses Verfahren bietet den Vorteil, dass die Datenmenge reduziert und die Assoziativität der Position des eingefügten Körpers beibehalten wird.

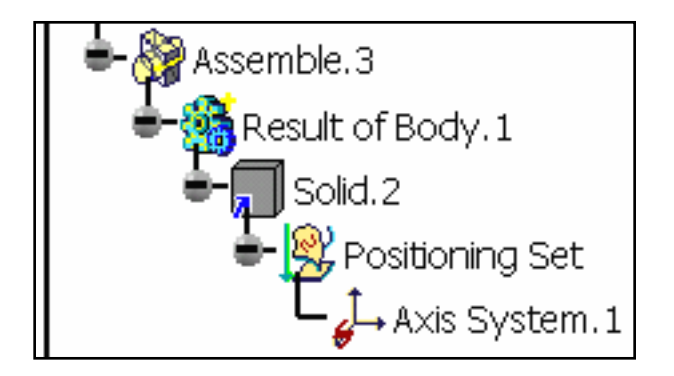

Hinweis: Die Größe des CATPart-Dokuments wird nur reduziert, wenn der Volumenkörper komplex genug ist.

Mit diesem Befehl werden nicht nur diese Operationen ausgeführt, sondern vorhandene Transformationen neu definiert.

Vor Anwendung des Befehls 'Position Nach Anwendung des Befehls hinzufügen...' 'Position hinzufügen...'

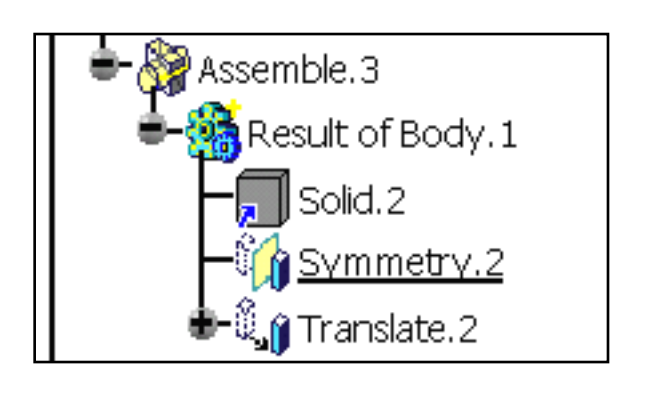

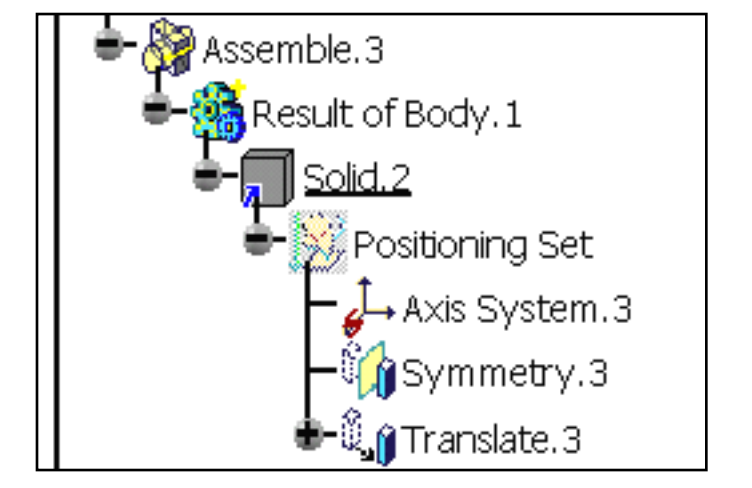

Hinweis: Wenn ein Positionierungsset oder eine seiner Einheiten als aktuelles Objekt definiert ist (d. h. es wurde als Objekt in Bearbeitung definiert), werden in der Anwendung nur diese

Einheiten dargestellt. Alle anderen geometrischen Elemente werden im Geometriebereich verdeckt.

## Positionierungsset löschen

Durch Löschen eines Positionierungssets und seines Inhalts wird die Position des Imports zurückgesetzt.

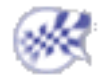